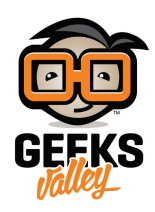

# [محاكاة ثلاثية الأبعاد لخط الأفق باستخدام الاردينو وحساس](https://geeksvalley.com/tutorial/arduino-3d-artificial-horizon/) [التسارع](https://geeksvalley.com/tutorial/arduino-3d-artificial-horizon/)

#### مقدمة

خط الأفق هو خط وهمى يفصل السماء عن الأرض، بالحقيقة ليس هناك خط مرسوم يفصل الاثنان عن بعض، فالأرض كروية الشكل والسماء تغطى سطحها من جميع الجوانب ولكن يتراءى لأعيننا عند النظر للأفق بأن هناك خط بينهما، يساعد هذا التمثيل على قياس زوايا ميل الطائرة بالنسبة للأفق الطبيعي للأرض، في هذا الدرس ستتعلم كيفية محاكاة خط الأفق باستخدام الاردوينو وحساس الحركة والتسارع فى ثلاث اتجاهات.

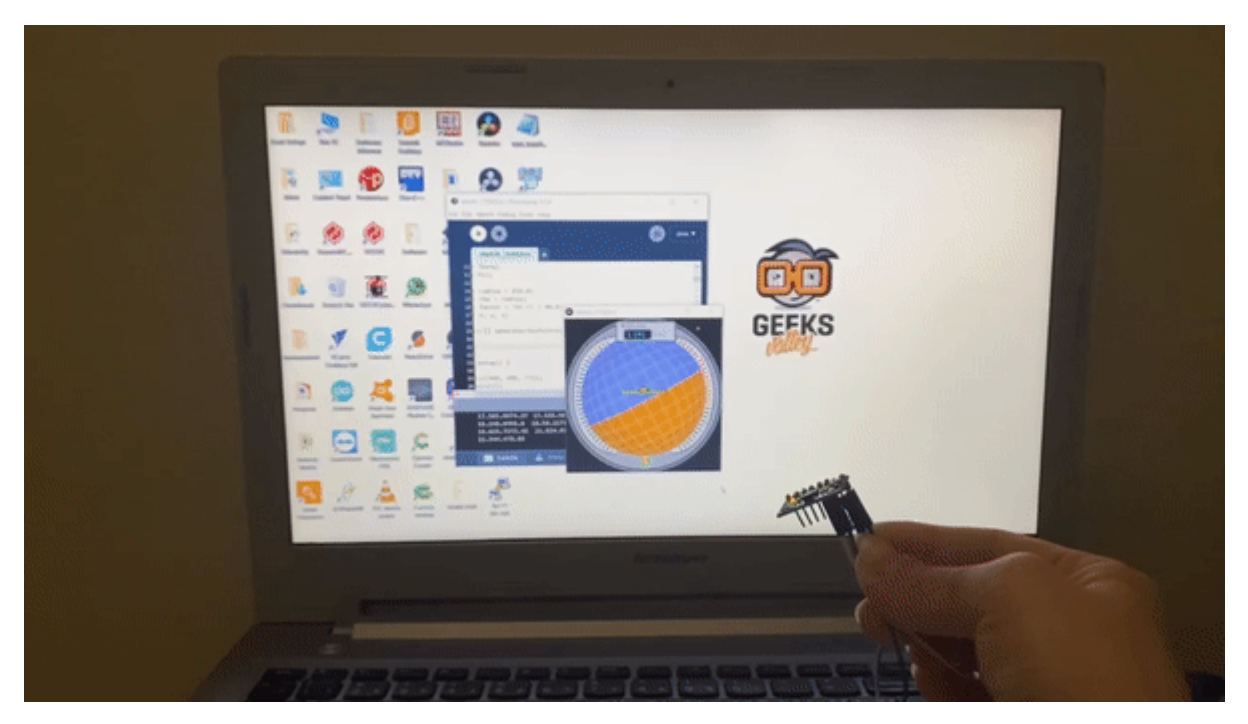

المواد والأدوات

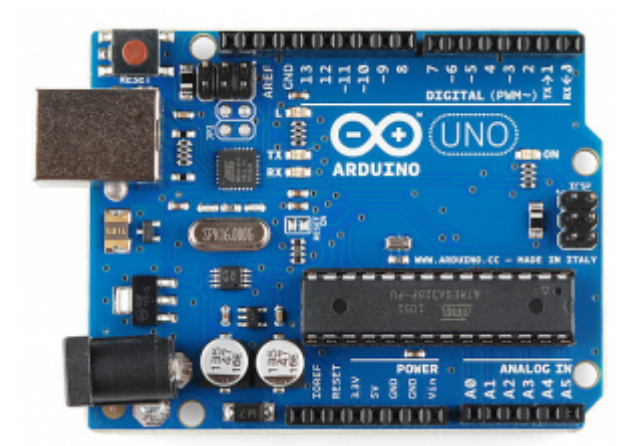

1× [اردوينو اونو](https://geeksvalley.com/product/arduino-uno-r3-atmega328/)

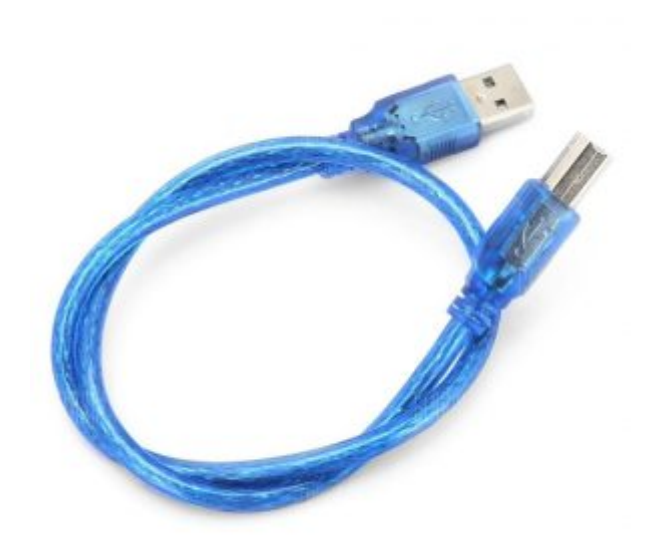

[سلك الاردوينو](https://geeksvalley.com/product/a-b-usb-cable/)  $\times 1$ 

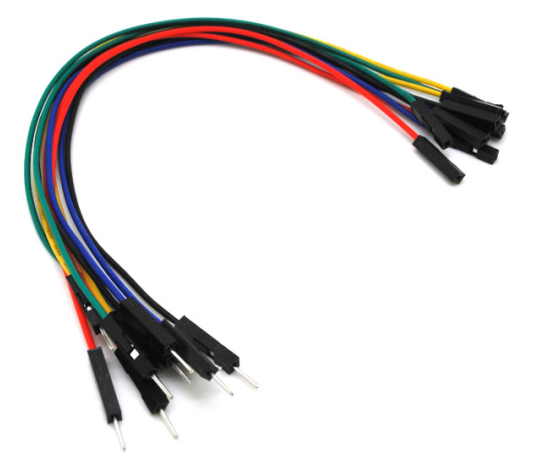

حزمة أسلاك توصيل (ذكر – أنثى)

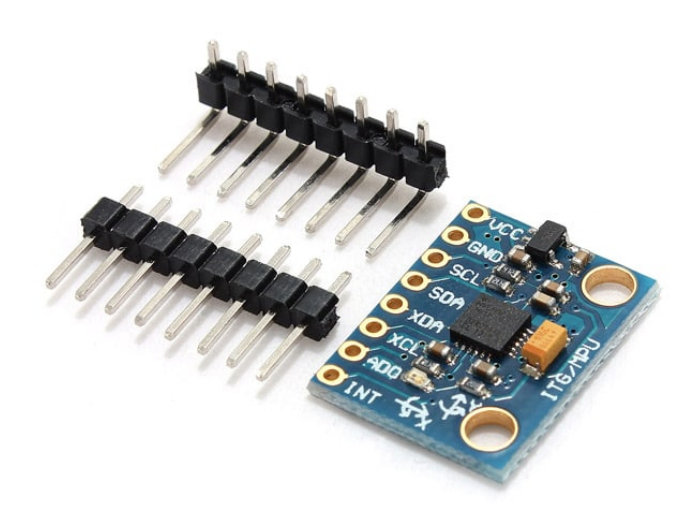

حساس الحركة والتسارع في ثلاث اتجاهات  $\geq 1$ 

توصيل الدائرة

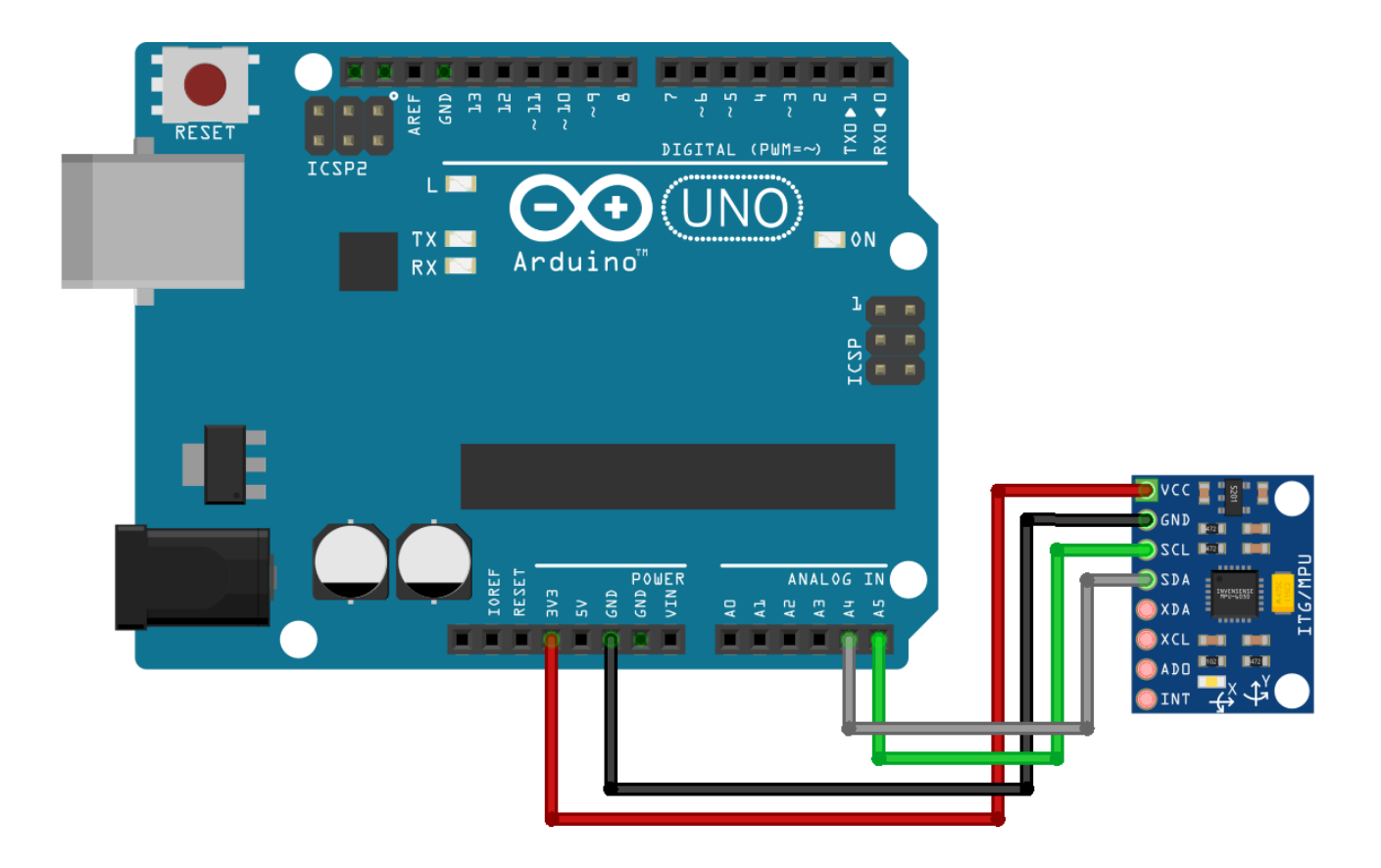

# الكود البرمجي (Arduino IDE)

IDE عليك تنصيب مكتبة حساس الحركة والتسارع في ثلاث اتجاهات [6050MPU.](https://github.com/jarzebski/Arduino-MPU6050)

بعد ذلك ارفع الكود الخاص بمحاكاة خط الأفق على لوحة الاردوينو حتى تتمكن من قراءة البيانات من الحساس.

```
#include<Wire.h> // wire library
const int MPU addr=0x68; // MPU address
int16 t AcX,AcY,AcZ,Tmp,GyX,GyY,GyZ; // 16 bit data array
int minVal=265;
int maxVal=402;
double x; double y; double z;
void setup() \{Serial.begin(9600);
Wire.begin();
Wire.beginTransmission(MPU addr);
Wire.write(0x6B);Wire.write(0);Wire.endTransmission(true);
}
void loop() {
Wire.beginTransmission(MPU addr);
Wire.write(0x3B);
Wire.endTransmission(false);
Wire.requestFrom(MPU addr, 14, true);
AcX=Wire.read()<<8|Wire.read();
AcY=Wire.read() << 8 | Wire.read();
AcZ=Wire.read()<<8|Wire.read();
```

```
int xAng = map(AcX,minVal,maxVal, -90,90);int yAng = map(AcY,minVal,maxVal, -90,90);int zAng = map(AcZ,minVal,maxVal, -90,90);x= RAD TO DEG * (atan2(-yAng, -zAng)+PI);
y= RAD_TO_DEG * (atan2(-xAng, -zAng)+PI);
z= RAD_TO_DEG * (atan2(-yAng, -xAng)+PI);
Serial.print(x);
Serial.print(" ");
Serial.print(y);Serial.print(" ");
Serial.print(z);
Serial.print(" ");
Serial.print("\n'\n');
```
### شرح الكود البرمجى

في البداية نقوم بإدراج مكتبة Wire.h، التي تحتوى على الدوال اللازمة للتواصل بين الاردوينو و حساس الحركة والتسارع في ثلاث اتجاهات.

#include<Wire.h> // wire library

بعد ذلك يتم تحديد بروتوكول الاتصال التسلسل c2l الخاص بحساس التسارع.

const int MPU addr= $0x68$ ; // MPU address

هنا يتم تعريف عدد من المتغيرات من النوع Array.

int16 t AcX,AcY,AcZ,Tmp,GyX,GyY,GyZ; // 16 bit data array

يتم تحدد أقصى قيمة وأقل قيمة يقرأها الحساس بين (265–402) لقياس الزوايا من 0 إلى 360.

int minVal=265; int maxVal=402:

المتغيرات y,x و z نوعها double, يتم تخزين قيمة المحور x ف المتغير x وقيمة المحور y ف المتغير y وقيمة المحور z ف المتغير

z.

double  $x$ ; double  $y$ ; double  $z$ ;

في دالة ()void يبدأ الاتصال التسلسلي والنقل بين حساس التسارع والعنوان 0x68.

```
void setup() \{Serial.begin(9600);
Wire.begin();
Wire.beginTransmission(MPU addr);
Wire.write(0x6B);
```
هنا يتم انهاء عملية النقل.

Wire.endTransmission(true); }

في دالة ()loop, يدخل حساس التسارع في وضع السكون بعد توصيله مع العنوان 0x3B.

 $Wire.write(0x3B);$ 

هنا تبدأ عملية النقل من جديد.

Wire.endTransmission(false);

يتم طلب 14 مسجلًا من حساس التسارع والحركة في ثلاث اتجاهات.

ثم سيتم إرسال رسالة إيقاف بعد الطلب.

Wire.requestFrom(MPU addr, 14, true);

بعد قراءة البيانات لل المحاور (x و y و z (يتم تخزينها ف AcZ ,AcY,AcX.

```
AcX=Wire.read()<<8|Wire.read();
AcY=Wire.read() << 8 | Wire.read();
AcZ=Wire.read()<<8|Wire.read();
```
بعد ذلك، يتم تعيين الحد الأدنى والحد الأقصى لقيمة بيانات المحاور من الحساس بنطاق معين من −90 إلى 90.

```
int xAng = map(AcX,minVal,maxVal, -90,90);int yAng = map(AcY,minVal,maxVal, -90,90);
int zAng = map(AcZ,minVal,maxVal, -90,90);
```
هنا يتم حساب 360 درجة.

ثم يتم تحويل وحدة الراديان إلى وحدة درجة.

```
x= RAD_TO_DEG * (atan2(-yAng, -zAng)+PI);
y= RAD TO DEG * (atan2(-xAng, -zAng)+PI);
z= RAD TO DEG * (atan2(-yAng, -xAng)+PI);
```
هنا تتم طباعة قيم المحاور y,x و z عل شاشة الاتصال التسلسل.

```
Serial.print(x);Serial.print(" ");
Serial.print(y);Serial.print(" ");
Serial.print(z);
Serial.print(" ");
```
## الكود البرمجى (Processing)

انقر على الرابط التالي [Processing](https://processing.org/download/) وحمّل برنامج Processing حسب نوع نظام التشغيل المتوفر لديك.

بعد تحميله فك الضغط عنه وافتح البرنامج استعدادا للبدء بالعمل عليه.

يساعدك الكود البرمجي بمحاكاة ورسم خط الأفق والتحكم به بواسطة حساس الحركة والتسارع.

في البداية عليك تنصيب مكتبة Arduino (firmata).

من قائمة sketch انقر على import library ثم Add library.

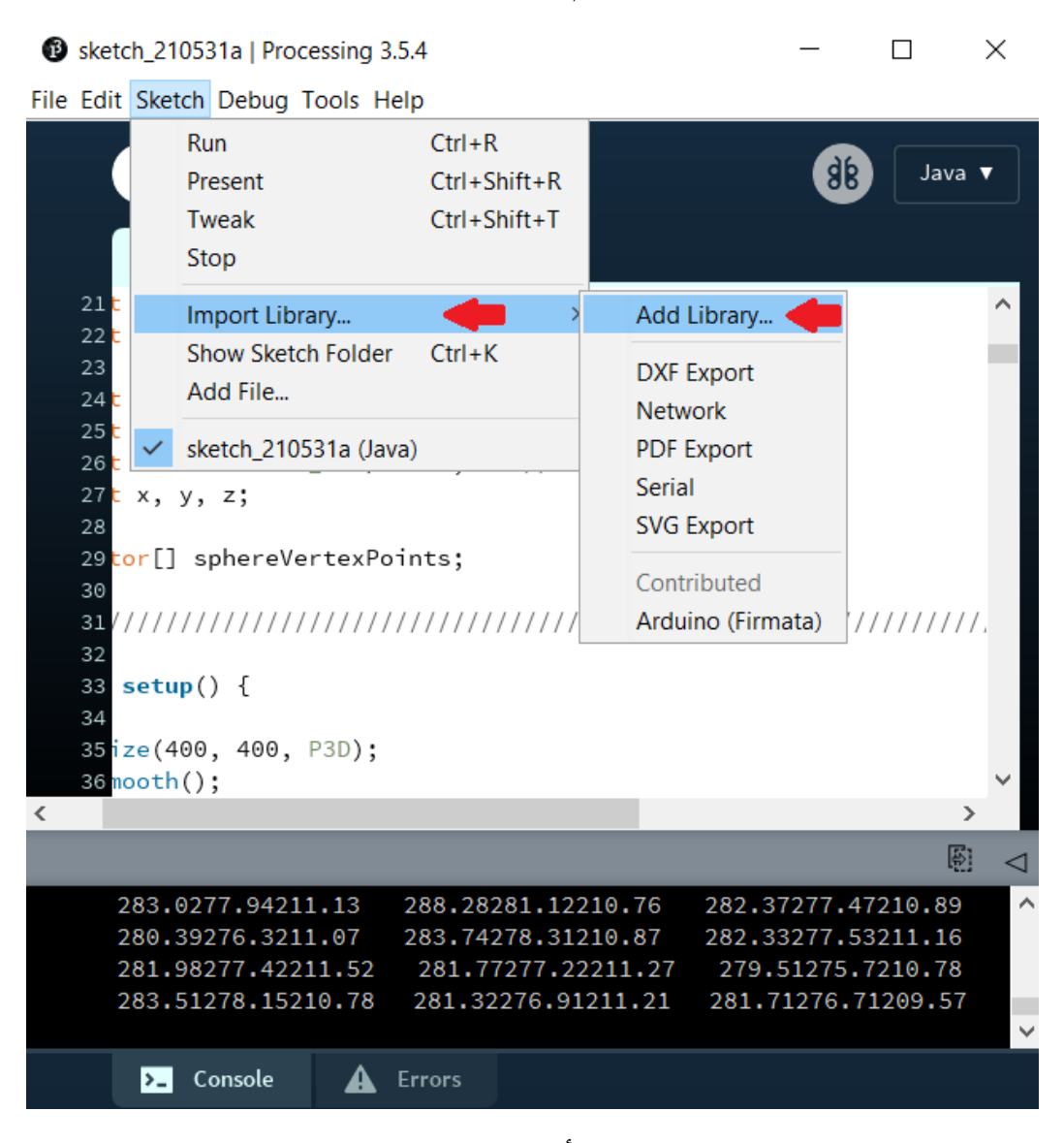

اكتب ف خانة البحث firmata وانقر عليها وابدأ بتنزيلها كما هو موضح بالصورة.

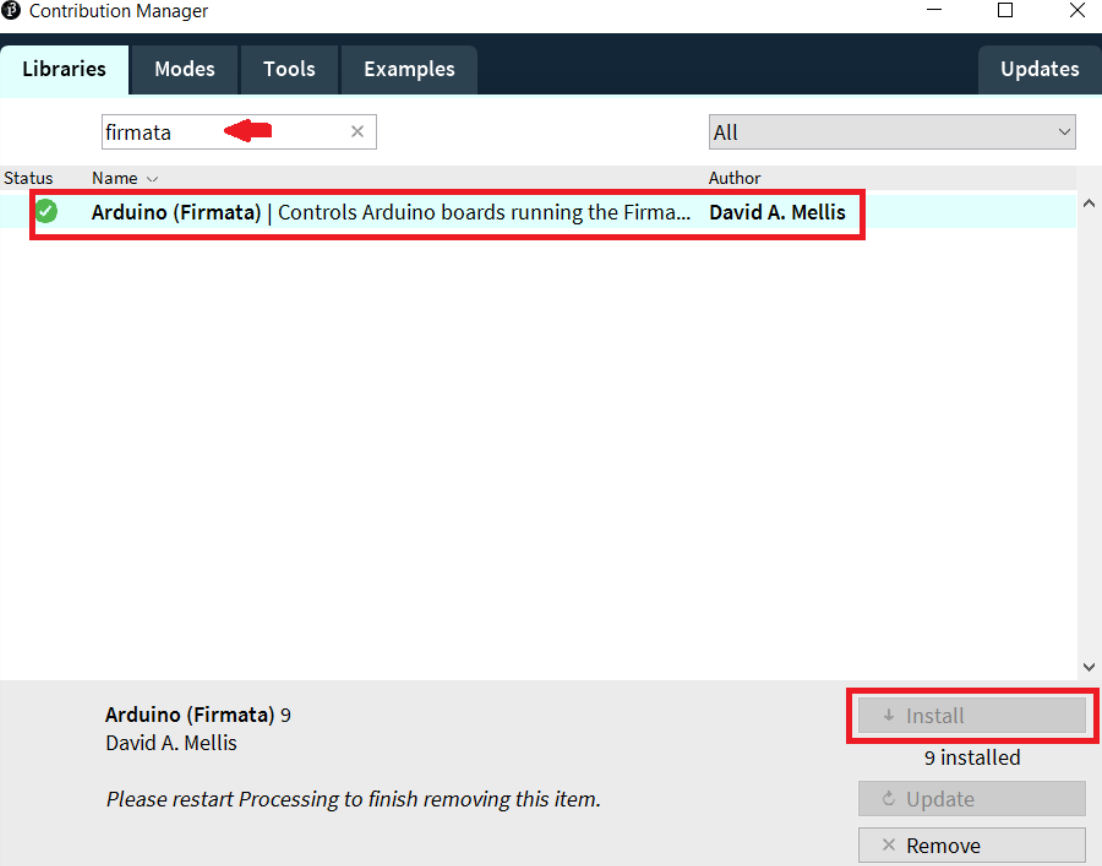

قبل رفع الكود البرمجى الخاص بتمثيل خط الأفق إلى لوحة الاردوينو هناك أمور مهمة عليك تحريرها اقرأ شرح الكود البرمجى.

```
import org.firmata.*;
import cc.arduino.*;
import processing.serial.*;
import java.awt.event.KeyEvent;
import java.io.IOException;
import processing opengl.*;
Serial myPort;
String data="";
float Pitch; // replaces roll and pitch
float Bank;
float Azimuth;
float Phi; //Dimensional axis
float Theta;
float Psi;
float radius = 250.0;
float rho = radius;float factor = TWO PI / 40.0; // detail is 40
float x, y, z;PVector[] sphereVertexPoints;
void setup() \{
```

```
size(400, 400, P3D);smooth();
myPort = new Serial (this, "COM3", 9600); // starts the serial communication
myPort.bufferUntil('\n');
}
void draw() \{background(0);
stroke(100);strokeWeight(4);
fill(200);rect(130, 10, 150, 50, 7); // (x,y,w,h, round corner dia)
fill(CLOSE);
fill(0);
rect(150, 30, 70, 25, 7);fill(CLOSE);
strokeWeight(CLOSE); // very useful
fill(CLOSE);
stroke(CLOSE);
fill(0);
textSize(14);text("Altitude: ", 150, 50, 50);
fill(CLOSE);
float y1 = y++;
float Alt = abs(Pitch/25+y1*10);
fill(0,255,255);text(Alt, 160,70,50); // alt, x,y,z
fill(CLOSE);
fill(0, 0, 255);textSize(12);text(' m/s", 220, 70, 50);fill(CLOSE);
translate(width/2, height/2, -250); // camera placement
lights();
textLayer();
MakeAnglesDependentOnMPU6050();
fill(100);circle(0,0,700); // dark gray circle
fill(CLOSE);
fill(150);
circle(0, 0, 670); // light grey circle
```

```
fill(CLOSE);
;()beginShape
fill(255,255,0);vertex(-14, -10, 300);vertex (14, -10, 300); // yellow triangle, each vertex is x and y coords
vertex(0, -20, 300);vertex(0, -20, 300);store(0);strokeWeight(2);
stroke(CLOSE);
endShape(CLOSE);
;()beginShape
fill(255,255,0);stroke(0);strokeWeight(2);
stroke(CLOSE);
vertex(-50, -5, 300);vertex( 50, -5, 300); // yellow line
vertex( 50, -10, 300);
vertex(-50, -10, 300);
fill(CLOSE);
endShape(CLOSE);
fill(210);
arc(-120, 0, 380, 525, PI/2, 3*PI/2); // left gauge fill
arc(120, 0, -380, -525, PI/2, 3*PI/2); // right gauge fill
fill(CLOSE);
pushMatrix();
rotateX(radians(Bank));
rotateZ(radians(Pitch)); // comment out to change to mouse
rotateY(radians(Azimuth));
// rotateX(radians(mouseY)); // comment in, to change to mouse.// rotateY(radians(mouseX));
for(float PHI = 0.0; PHI < HALF PI; PHI += factor)beginShape(QUAD STRIP);
stroke(240);
strokeWeight(1);
for(float THETA = 0.0; THETA < TWO PI + factor; THETA += factor) {
x = rho * sin(PHI) * cos(THETA);
```

```
z =rho * sin(PHI) * sin(THETA);
y = -rho * cos(PHI);vertex(x, y, z);x =rho * sin(PHI + factor) * cos(THETA);
z = rho * sin(PHI + factor) * sin(THETA);
y = -rho * cos(PHI + factor);
vertex(x, y, z);fill(100, 100, 255);
}
endShape(CLOSE);
}
for(float phi = 0.0; phi < HALF PI; phi += factor) {
beginShape(QUAD STRIP);
for(float theta = 0.0; theta < TWO PI + factor; theta += factor) {
x =rho * sin(phi) * cos(theta);
z =rho * sin(phi) * sin(theta);
y = -rho * cos(\phi);
vertex(-x, -y, -z);x =rho * sin(phi + factor) * cos(theta);
z =rho * sin(phi + factor) * sin(theta);
y = -rho * cos(\phi h i + factor);vertex(-x, -y, -z);fill(255, 128, 0);}
endShape(CLOSE);
}
popMatrix();
/////////////////////////////////////////////////////////////////////
\frac{1}{2} // void draw
//////////////////////////////////////////////////////////////////////////
void textLaver() \{MakeAnglesDependentOnMPU6050();
/*pushMatrix():
rotateX(Bank/10):
rotateY(-Pitch/10);
rotateZ(Azimuth/10);
fill(255);
```

```
textSize(15);text( "50", 0, 110, 230);text( "90", 0, 180, 200);
popMatrix(); */
/////////////////////////////////////////////////////////
pushMatrix();
float y1 = y++;float alt = abs(Pitch/25+y1*10+90);
;()beginShape
rotateZ(alt);stroke(255, 255, 0); // throttle measurement yellow
strokeWeight(8);
line(0, 0, -310, 0);
stroke(CLOSE);
endShape();
strokeWeight(CLOSE);
popMatrix();
/////////////////////////////////////////////////////////////////////////////
int radius = 300:
int lines = 5*17;
for (int a=120; a<240; a=a+360/lines) {
float x = radius * cos(radians(a)); // gauge lines
float y = radius * sin(radians(a));
stroke(50);
line(\theta,\theta,x,y);line(\theta,\theta,-x,-y);
strokeWeight(3);
stroke(CLOSE);
}
///////////////////////////////////////////////////////////
for (int a=120; a<160; a=a+360/lines) {
float x = radius * cos(radians(a)); // red gauge lines
float y = radius * sin(radians(a));
stroke(255,0,0);line(0,0,-x,-y);
strokeWeight(3);
```

```
stroke(CLOSE);
}
for (int a=160; a<190; a=a+360/lines) {
float x = radius * cos(radians(a)); // orange gauge lines
float y = radius * sin(radians(a));
store(255,128,0);line(0,0,-x,-y);
strokeWeight(3);
stroke(CLOSE);
{
for (int a=220; a<240; a=a+360/lines) {
float x = radius * cos(radians(a)); // red gauge max throttle
float y = radius * sin(radians(a));
stroke(255,0,0);strokeWeight(3);
line(\theta,\theta,x,y);
stroke(CLOSE);
}
////////////////////////////////////////////////////////////////
}
///////////////////////////////////////////////////////////////////////
void serialEvent(Serial myport) { //Reading the datas by Processing.
String input = myport.readStringUntil('\n');
if (input != null) {
input = trim(input);String[] values = split(input, " ");
if (values length == 3) {
float phi = fload(values[0]);float theta = float(values[1]):float psi = float (values[2]);
print(phi);
print(theta);println(psi);Phi = phi;Theta = theta:
```

```
Psi = psi;
}
}
}
///////////////////////////////////////////////////////////////////////
void MakeAnglesDependentOnMPU6050() {
Bank = round(-Theta);
Pitch =round(-Phi-3);Azimuth = round(Psi/700);// Bank = -Phi/10;
// Pitch = Theta/10; // use these values for the ADXL345
// Azimuth = Psi/10:
}
```
/////////////////////////////////////////////////////////////////////////

## شرح الكود البرمجى

هنا يتم استدعاء المكتبات الضرورية مثل org.firmata.\* و cc.arduino.\* و processing.serial.\* و processing.serial.\* و iava.awt.event.KeyEvent.\*. processing.opengl و processing.opengl.\*.

```
import org.firmata.*;
import cc.\text{arduino.*};import processing serial.*;
import java.awt.event.KeyEvent;
import java.io.IOException;
import processing opengl.*;
```
المتغير myPort من النوع Serial يحمل قيمة المدخل التسلسل.

Serial myPort:

هناك مصطلحات يجب معرفتها:

الخطران Pitching: التحكم بمقدمة الطائرة سواء إلى الأعلى أو الأسفل.

Banking: إمالة الطائرة عل الجنب.

Azimuth: هو زاوية بين المحور Y الموجب والشمال المغناطيس ويتراوح مداها بين 0 و 360 درجة.

float Pitch; // replaces roll and pitch float Bank: float Azimuth:

هنا يتم تعريف زوايا أويلر (Phi, Theta, Psi): هي ثلاث زوايا لوصف وجهة جسم صلب (الجسم الذي لا تتغير الأبعاد لنسبية بين نقاطه بتقدم الزمن) في الفضاء الإقليدي ثلاثي الأبعاد. float Phi; //Dimensional axis float Theta; float Psi;

هنا يتم تعريف المتغير radios نصف القطر ويحمل القيمة .250.0

والمتغير rho يأخذ نفس قيمة المتغير radios.

المتغير factor يأخذ القيمة TWO\_PI هو ثابت رياضي بقيمة 6.28318530717958647693 ضعف نسبة محيط الدائرة إلى قطرها مقسوم عل .40,0

المتغيرات x,y و z يتم قراءة قيمها من حساس الحركة والتسارع في ثلاث اتجاهات.

```
float radius = 250.0;
float rho = radius;float factor = TWO PI / 40.0; // detail is 40
float x, y, z;
```
[]PVector هو عبارة عن class يتم فيه وصف الأبعاد الثنائية والثلاثية الأبعاد.

هنا سيتم استخدام مجسم ثلاثى الأبعاد كروي.

PVector[] sphereVertexPoints;

شكل المجسم المستخدم في الدرس:

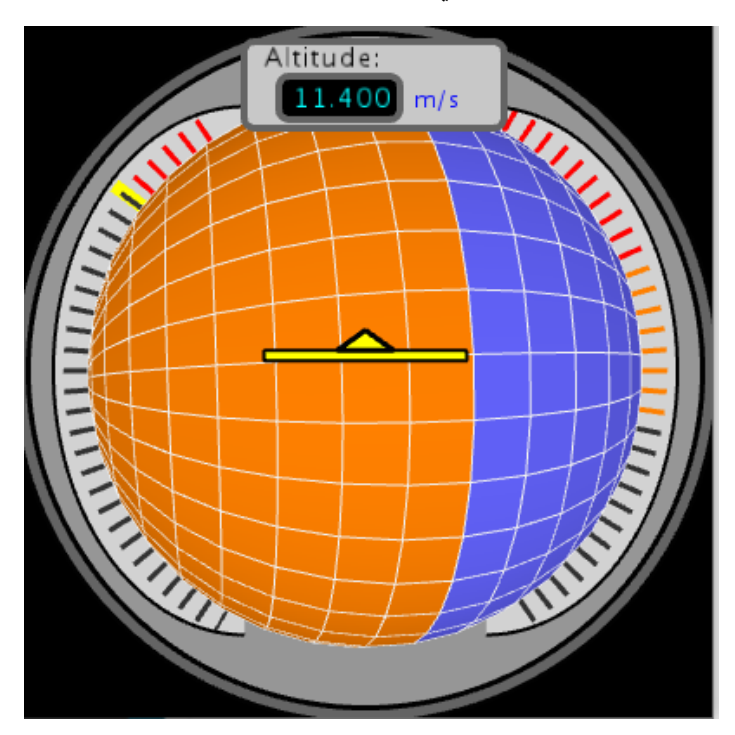

في الدالة ()setup:

يتم توضيح حجم المجسم الكروي ثلاثي الأبعاد size(400, 400, P3D).

وهنا 9600 ,"900 myPort = new Serial(this, "COM3", 9600) يتم تحديد قيمة مدخل الاتصال التسلسلي. (هذا السطر قابل للتحرير بناء على القيمة الموجودة لديك).

```
void setup()
}
size(400, 400, P3D);smooth();
myPort = new Serial (this, "COM3", 9600); // starts the serial communication
myPort.bufferUntil('\n');
{
```
في الدالة ()draw سيتم تعيين لون الخلفية باللون الأسود ويساوي القيمة 0.

```
void \; draw()}
background(0);
```
سيتم رسم مستطيلان لتوضيح الارتفاع Altitude.

المستطيل الأول مغلق بلون رمادي قيمته 200 وحدود قيمتها .100

مانها عل محور 130 =x وعل محور 10=y عرضها=150 طولها= .50

 $stroke(100);$ strokeWeight(4);  $fill(200)$ ;  $rect(130, 10, 150, 50, 7)$ ; //  $(x,y,w,h,$  round corner dia) fill(CLOSE);

المستطيل الثانى مغلق بلون أسود قيمته 0.

مانها عل محور 150 =x وعل محور 30=y عرضها=70 طولها= .25

```
fill(0);rect(150, 30, 70, 25, 7);fill(CLOSE);
strokeWeight(CLOSE); // very useful
fill(CLOSE);
stroke(CLOSE);
fill(0);
textSize(14);text("Altitude: ", 150, 50, 50);
fill(CLOSE);
```
المستطيل الأول سيتب داخله الارتفاع Altitude وحجم الخط .14

```
textSize(14);text("Altitude: ", 150, 50, 50);
fill(CLOSE);
```
المستطيل الثان سيتب داخله قيمة الارتفاع Altitude.

float  $Alt = abs(Pitch/25+y1*10)$ ;

 $fill(0,255,255);$ text(Alt, 160,70,50); // alt, x,y,z fill(CLOSE);

وف نهاية يمين المستطيل سيتم كتابة الوحدة المستخدمة باللون الأزرق.

 $fill(0, 0, 255);$  $textSize(12);$  $text(' m/s", 220, 70, 50);$ fill(CLOSE);

سيتم رسم دائرة لونها رمادي غامق.

 $fill(100);$  $circle(0,0,700);$  // dark gray circle fill(CLOSE);

ودائرة باللون المادي الفاتح.

 $fill(150);$  $circle(0,0,670)$ ; // light grey circle  $fill(CLOSE)$ ;

هنا سيتم رسم المثلث الصغير الذي سيظهر بالمنتصف.

 $fill(255,255,0);$  $vertex(-14, -10, 300);$ vertex  $(14, -10, 300)$ ; // yellow triangle, each vertex is x and y coords  $vertex(0, -20, 300);$  $vertex(0, -20, 300);$  $store(0);$ strokeWeight(2); stroke(CLOSE); endShape(CLOSE);

هنا سيتم رسم الخط الأصفر.

```
beginShape();
fill(255,255,0);stroke(0);strokeWeight(2);
stroke(CLOSE);
vertex(-50, -5, 300):
vertex( 50, -5, 300); // yellow line
vertex( 50, -10, 300);
vertex(-50, -10, 300);
fill(CLOSE);
```
هنا سيتم رسم الخطوط الصغيرة المتقطعة عل حدود المجسم الروي.

 $fill(210);$  $arc(-120, 0, 380, 525, PI/2, 3*PI/2); // left gauge fill$  $arc(120, 0, -380, -525, PI/2, 3*PI/2);$  // right gauge fill fill(CLOSE);

pushMatrix();

سيون التحم بخط الأفق من قبل المستخدم بواسطة حساس الحركة والتسارع.

```
rotateX(radians(Bank));
rotateZ(radians(Pitch)); // comment out to change to mouse
rotateY(radians(Azimuth));
```

```
// rotateX(radians(mouseY)); // comment in, to change to mouse.
// rotateY(radians(mouseX));
```
سيتم رسم شريط رباعي الشكل على المجسم الكروي.

ودوران y,x و z بناء عل القيم المقروءة من الحساس.

وسيتم استبدال Alt بالقيمة التي تم احتسابها.

```
for(float PHI = 0.0; PHI < HALF PI; PHI += factor) {
beginShape(QUAD STRIP);
stroke(240);strokeWeight(1);
for(float THETA = 0.0; THETA < TWO PI + factor; THETA += factor) {
x =rho * sin(PHI) * cos(THETA);
z = rho * sin(PHI) * sin(THETA);
y = -rho * cos(PHI);vertex(x, y, z);
x = rho * sin(PHI + factor) * cos(THETA);z =rho * sin(PHI + factor) * sin(THETA);
y = -rho * cos(PHI + factor);vertex(x, y, z);x = rho * sin(\pi h i + factor) * cos(\pi h e i);z = rho * sin(phi + factor) * sin(theta);
y = -rho * cos(\phi) + factor);vertex(-x, -y, -z);fill(255, 128, 0);}
endShape(CLOSE);
}
popMatrix();
```
#### /////////////////////////////////////////////////////////////////////  $\}$  // void draw //////////////////////////////////////////////////////////////////////////

سيتم حساب قيمة الارتفاع بناء على القيم المقروءة من حساس الحركة والتسارع في ثلاث اتجاهات.

```
void textLayer() {
MakeAnglesDependentOnMPU6050();
/*pushMatrix();
rotateX(Bank/10);
rotateY(-Pitch/10);
rotateZ(Azimuth/10);
fill(255):textSize(15):
text( "50", 0, 110, 230);text( "90", 0, 180, 200);
popMatrix(); */
/////////////////////////////////////////////////////////
pushMatrix();
float y1 = y++;float alt = abs(Pitch/25+y1*10+90);
```
هنا سيتم تدوير المثلث الأصفر بناء عل قيمة Alt.

```
;()beginShape
rotateZ(alt);stroke(255, 255, 0); // throttle measurement yellow
strokeWeight(8);
line(0, 0, -310, 0);
stroke(CLOSE);
endShape();
strokeWeight(CLOSE);
```
الخطوط المتقطعة عل جوانب المجسم ستون باللون الأسود والأحمر والبرتقال.

```
int radius = 300;
int lines = 5*17;
for (int a=120; a < 240; a = a + 360/lines) {
float x = radius * cos(radians(a)); // gauge lines
```

```
float y = radius * sin(radians(a));
stroke(50);
line(\theta,\theta,x,y);line(\theta,\theta,-x,-y);
strokeWeight(3);
stroke(CLOSE);
}
///////////////////////////////////////////////////////////
for (int a=120; a<160; a=a+360/lines) {
float x = radius * cos(radians(a)); // red gauge lines
float y = radius * sin(radians(a));
stroke(255,0,0);line(\theta,\theta,-x,-y);
strokeWeight(3);
stroke(CLOSE);
}
for (int a=160; a<190; a=a+360/lines) {
float x = radius * cos(radians(a)); // orange gauge lines
float y = radius * sin(radians(a));
stroke(255, 128, 0);line(0,0,-x,-y);
strokeWeight(3);
stroke(CLOSE);
}
for (int a=220; a<240; a=a+360/lines) {
float x = radius * cos(radians(a)); // red gauge max throttle
float y = radius * sin(radians(a));
stroke(255,0,0);
strokeWeight(3);
line(\theta,\theta,x,y);stroke(CLOSE);
}
```
إمانية الوصول للبيانات المقروءة من الحساس عن طريق المنفذ الناقل التسلسل.

void serialEvent(Serial myport) { //Reading the datas by Processing.

```
String input = myport.readStringUntil('\n');
if (input != null) {
input = trim(input);String[] values = split(input, " ");
if (values.length == 3) {
float phi = fload(values[0]);float theta = float(valies[1]);float psi = float (values[2]);
print(phi);
print(theta);
println(psi);
Phi = phi;Theta = theta;
Psi = psi;}
}
}
```
ف الدالة ()6050MakeAnglesDependentOnMPU يتم إسناد قيمة Bank و Pitch و Azimuth بناء عل القراءات من حساس الحركة والتسارع فى ثلاث اتجاهات.

```
void MakeAnglesDependentOnMPU6050() {
Bank = round(-Theta);
Pitch =round(-Phi-3);Azimuth = round(Psi/700);
// Bank = -Phi/10;
// Pitch = Theta/10; // use these values for the ADXL345
// Azimuth = Psi/10;
}
```
يمكنك اختبار محاكى خط الأفق الخاص بك.

لا تنس فصل مصدر الطاقة بعد الانتهاء من استخدام النظام.